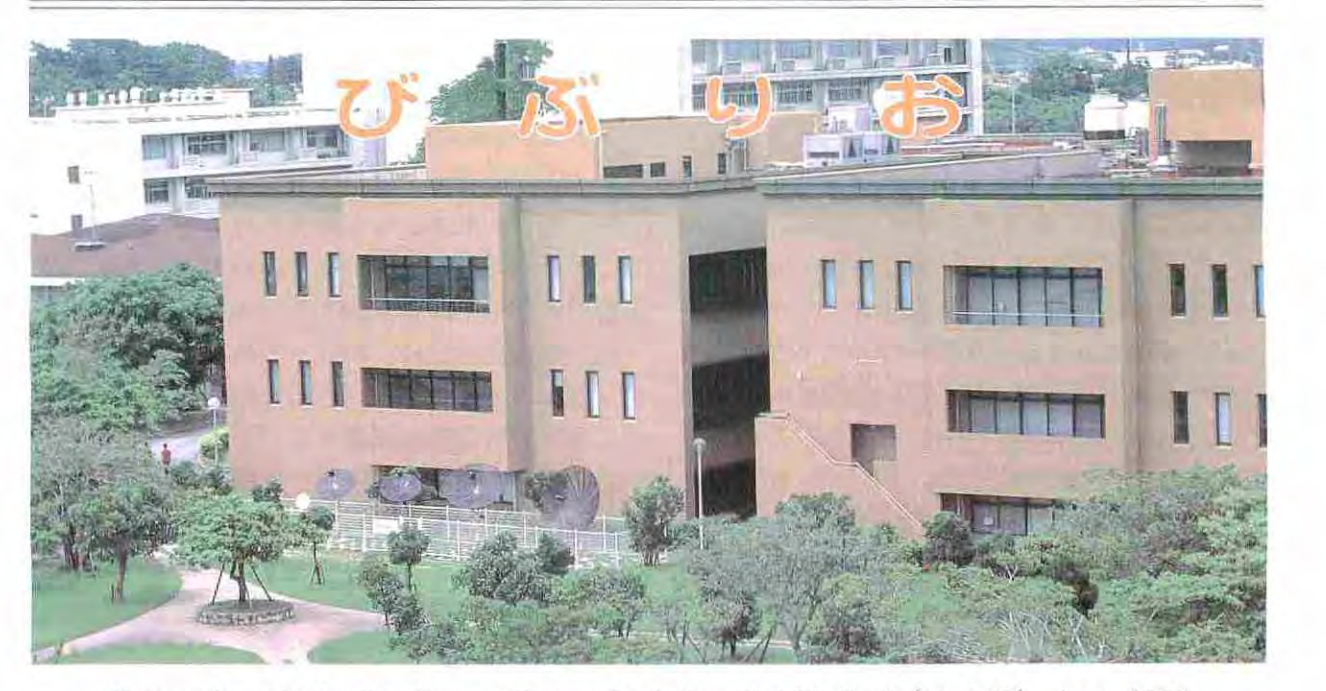

University of the Ryukyus Library Bulletin Vol.33 No.2 (No.126) Apr. 2000

# 2000年代に夢をもって羽ばたこう

新入生の皆様、ご入学おめでとうございます。 2000年代の幕開けの年に、本学に入学されたこ とを祝福するとともに、世の中が多様化し、ス ピード化しつつありますので、自分の目標をしっ かりもち気を引きしめて大学生活を送って下さ 今年は沖縄県にとって世界の注目を集める 一大イベントとして、7月21日~23日に名護市 でサミット首脳会議が開かれます。また、10月 <sup>25</sup> <sup>27</sup> 日には那覇市で全国図書館大会が開か れます。この全国図書館大会の標語が「万国津

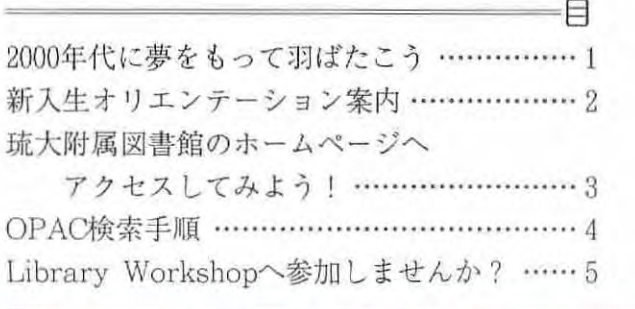

|制属図書館長 友紀

梁の邦沖縄から21世紀へ飛翔~図書館の夢を翼 にのせて~」であり、いかにも時代の節目を感 じさせます。

わが琉球大学も本年5月22日には創立50周年 を迎え、半世紀の歴史をもつことになります 大学発足当時よりこの附属図書館も存在し、図 書館は50年間本学の学生・教員・職員はもち ろんのこと、地元県民や日本本土 外国の多く の方々に愛され、親しまれ、よく利用されてき た施設のひとつであります。新入生の皆様も、

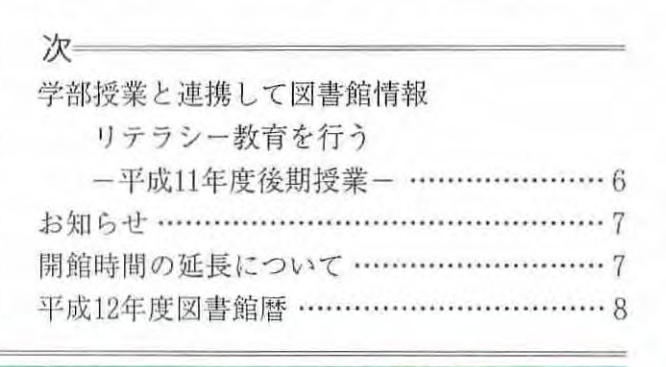

附属図書館のホームページ (http://www.lib.u-ryukyu.ac.jp/) もご覧下さい。

どうかわが家と思って、気軽に研究のため、勉 強のため、情報収集などのためにご来館下さい。

ここで、図書館の現状を説明しておきましょ う。現在、琉球大学附属図書館は千原キャンパ スのほぼ中央に位置する本館が8.456m2、上原 キャンパスの医学部分館が1.404m2の面積をも ち、蔵書数は約90万冊(和書60万·洋書30万) あり、年間2~3万冊増加しつつあります。本 学の学術雑誌は1999 (平成11)年度現在7,798種 (和雑誌4707 洋雑誌3091)所蔵し、このうち 4100余穫は継続収集しています。一日当たり の入館者数は、本館で平日約1,800人、土・日 曜日で約400人、医学部分館で約450人となって います。これをみてわかりますように、わずか な規模で発足した附属図書館は50年前に比べて、 はるかに大きくなっていることが実感されます。

近年、社会が高齢化し、高度化 ・情報化する に従って、図書館に対しても高度で多様なサー ビスが求められ、大学図書館を取りまく状況も 急速に変化しつつあります。一般社会では余暇 時間が増大し、生涯学習教育の場として図書館 が見直され、公立の図書館が各地域に必要とさ れています。当館においても、このような地域 社会の学習ニーズに応えるため、学外者の利用 も認めております。

当館では従来の図書館機能を維持するととも に、社会の情報化・電子化に伴って所蔵資料も

マルチメディアユースの電子資料が増加してき てい ますので、その対応 を考えております。マ ルチメディア対応施設として、本館に多目的ホー ル·AV資料室·情報検索コーナー·海外衛星 送受信システムな どの施設設備があります。 このようなマルチメディアの利用も含めて、図 書館内に電子図書館機能検討委員会や将来構想 検討委員会を設け、教員 事務官ともども、鋭 意附属図書館のあるべき姿を模索しております。

図書館は情報を収集するとともに、発信をす る必要があります。現在、附属図書館は独自の ホームページをもっていますが、1997年 (平成 9)の科学研究費公開促進費(データベース) の交付をうけて、宮良殿内文庫の古文書を画像 データ形式で電子化しました。 1998年度 以降3年計画で、琉球方言の音声データベース も作成中であります。

最後に、教育面におきましても、図書館利用 者にたいし、電子情報資料の有効活用を含めた 情報リテラシー(情報利活用)の習得および自 学自習能力の向上などに関する研究・開発・実 践を行っています。このように、図書館は多く の機能をもち、たえず利用者へのサービスを心 がけていますので、若い皆様がそのハード・ソ フト両面を十分に活用し、21世紀へ向けて、夢 をもって羽ばたいてほしいと願うしだいです。 (いしかわ とものり 法文学部教授 地理学)

# 新入生オリエンテーション案内

図書館では、下記のとおり、新入生のための図書館オリエンテーションを行います。充実した大 学生活をおくるために、図書館の活用法をガイドしますのでご参加ください。

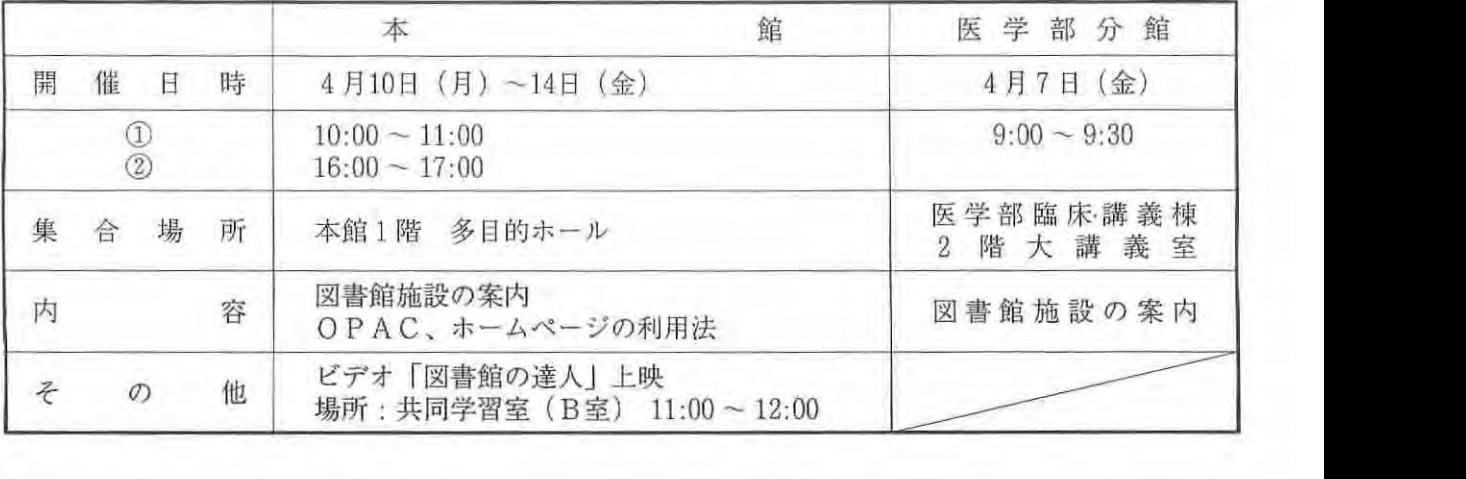

# 琉大附属図書館のホームページへアクセスしてみよう!

図書館に入るとまず自に付くのが、サービス カウンターの向かいにある「パソコン」だと思 います。今や図書館で情報をGetするための第 一歩は、コンピュータで「検索」してみること、 と言えるでしょう。

さて、琉大図書館の場合「検索」するための 最初のアクセスポイントは、「ホームページ」 です。図書館内の「情報検索コーナー」等にあ るパソコンでは、すぐに琉大附属図書館のホー ムページにアクセスできるようになっています。 ホームページを見るためには、パソコンの画面 にある Netscape か Internet Explorer のアイ コンをダブルクリックしてください。

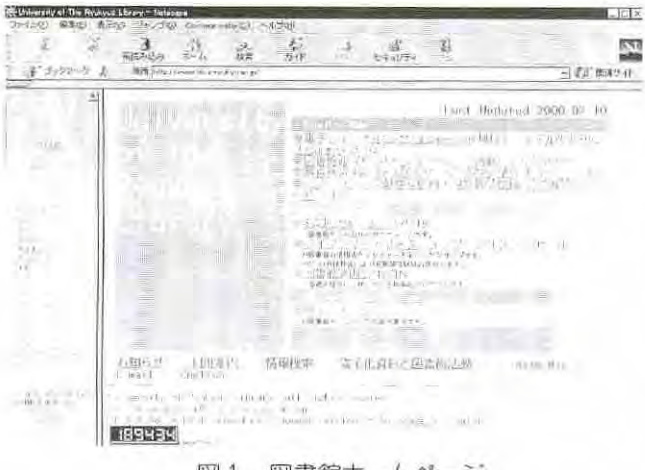

図1 図書館ホームページ

このホームページでは、琉大図書館の蔵書を 検索する機能をはじめとして、国内の他大学図 書館の蔵書、学術雑誌の記事を検索でき、また 学習を進める上で役立つインターネット上の情 報源のリンク集などがあります。蔵書や雑誌記 事検索については、ホームページから利用手順 (いわゆる「マニュアルJ)を参照することがで きます(一部マニュアルがないものもあります が、順次掲載予定です)。

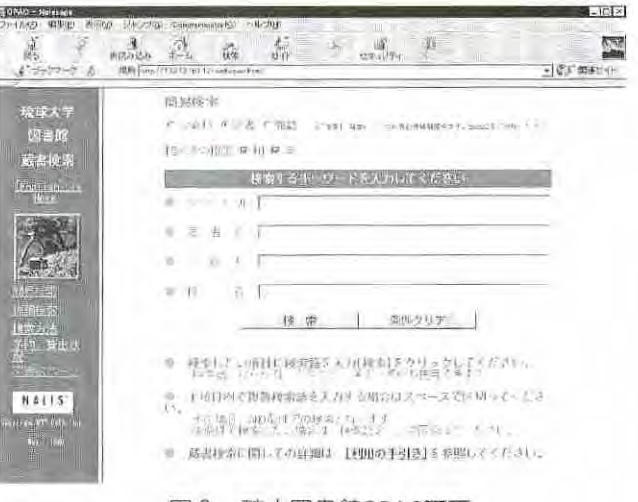

図 2 琉大図書館OPAC画面

これは、琉大図書館の蔵沓を検索するための 目録データベース 「OPAC (Online Public Access Catalog「オーパック」と呼びます)」 です。この OPACはホームページから提供し てい 、特に IWebOPAC(ウエップオー パック)」と言っています。琉大図書館を利用 する誰もが必要とするデータベースですので、 新入生のみなさんには1日も早く使えるように なっていただきたいと思います。利用法を確実 にマスターするためには、琉大図書館では Library Workshopを開催していますので、 それに参加して学ぶこともできます。

ホーム ージは検索機能だけではなく、図書 館の開館時間や館内の資料配置、貸出規則など の利用案内や、図沓館からのお知らせ、イベン ト情報も掲載されていますので、こちらの方も ご覧ください

もうお気づきの方もあると思いますが、 URL (Universal Resource Locator :イ ター ト上のホームベージの住所)を知っていれ ばインターネットに接続しているどのパソコン からもアクセスできますので、図書館に来るこ となしに見ることも可能です。「びぶりお」の 表紙に琉大図書館の URL が掲載されています ので、機会があれば図書館外(学内・学外)か らもアクセスしてみてください。

## = QPAC 検索手順=

目録データベース「OPAC」で附属図書館の 蔵書を検索します。

検索手順① 条件入力(簡易検索画面の例)

- 1) 検索対象の初期指定(デフォルト)は「全 資料」となっている。「雑誌」か「図書」か、検 索範囲を指定する時はクリックして指定する
- 2) 検索条件の入力(キーワードの入力方法) ・前方一致検索は末尾に\*を付ける。
	- ・同一項目内でAND検索とOR検索が行える。 →AND検索はキーワードをスペースで区 切って入力(例:外国人労働者について は「外国人労働者」)
		- →OR検索は|で区切って入力(例:コン ピュータについては「パソコン | コン ピュータ J)
	- -漢字 カタカナ ひらがな、英数字 (半角 大小文字)が入力可能。
	- -冠詞、前置詞は使用しないこと
	- .日本語入力モードの切り替えは
		- →図書館内情報検索コーナ一端末及びDO S/V機。[Alt] + [半角/全角] キー を押す。
		- →上記以外は、利用するパソコンの日本語 入力機能を利用。
- 3) [検索] をクリックする。

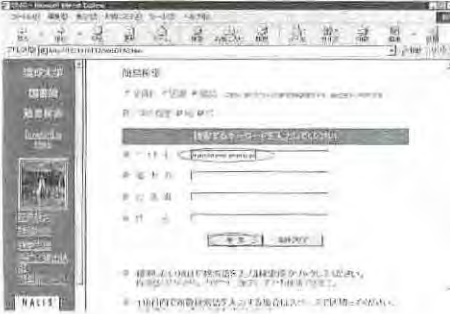

### 検索手順 後索結果一覧表示

- .ヒット件数が表示される
- -該当する資料名をクリックする。
- ·さらに、同じ検索条件で WebCAT の検索が できる。(注意)OPAC WebCATでは、入 力条件の指定が異なるため、検索結果に相違 が出ることがあります。

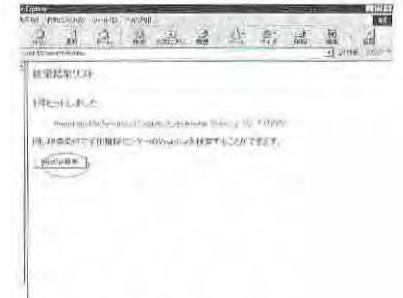

検索手l慎③ 所蔵表示(図書) 所蔵と貸出状況が表示される

- ※[請求記号]=(分類番号+著者記号)は図 書の配架場所を示す。
- →本館の図書については Book-ID の頭から 5桁目が9のとき (0\*本 \*9一一ー一一一) は開架閲覧室に、それ以外は書庫に配架さ れている
- ※貸出状況が「貸出中]のときは予約できる。「研究室 貸出中]の図書についてはカウンターへ相談してく ださい(当該資料のBook-IDをメモしておくこと)。

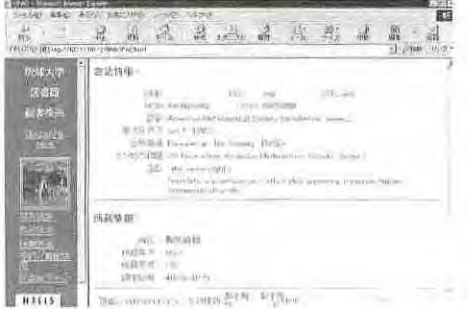

### 検索手順④ OPAC らの WebCAT検索結果 (手順②を参照)

OPACで入力した条件でのWebCAT検索の結 果が表示される

OPACと検索条件の入力方法に違いがあるの で、必要に応じて再検索することに留意する

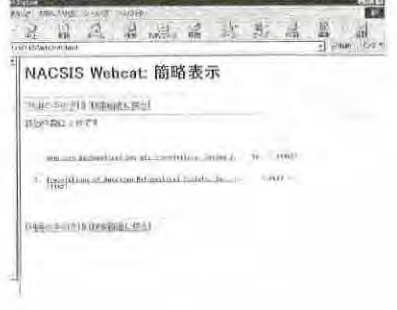

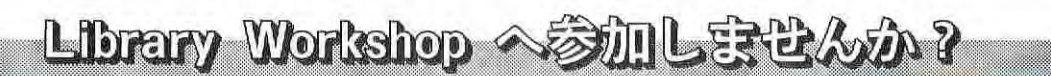

大学生活を有意義に過ごす「キーポイント」 の一つに、「図書館の上手な使い方を身につけ ということが上げられます。その浬由の一 つを上げてみましょう。

高校時代までの学習と違い、大学ではものご とを幅広く、また様々な角度から考察すること を教官の先生方は要求します。必然的に、学生 のみなさんは自分で情報を収集し、考えをまと め表現するというトレーニングを繰り返し受け ることになるわけです。宿題はもちろん、毎度 のレポートやテスト、最終的には卒業研究にあ たって準備の段階で大切なのは「情報収集」で すが、それについて図書館はみなさんの「サボー ター」としての機能を発揮するのです。つまり、 図書館を上手に使いこなせるかどうかが、授業 をより深く理解したり、効率よくレポートや論 文をまとめる上で「差」を付けるポイントとな るのです

そこで、附属図書館では学生のみなさんに図 書館の上手な利用法を身につけてもらうことを 目的として Library Workshop を開催してい ます。そこでは以下のテーマで講座が開設され ています

として、資料の配置や筈庫の利用方法などをガ イダンスします。

#### O図書館利用法

図書館のレファレンスコレクション(辞典· 事典や文献を探す索引など)の利用方法につい てガイダンスします。加えてILLサービス (他の図書館に文献の複写を依頼したり、資料 を取り寄せるサーピス)の利用方法もご案内し ます。

### O レポート・論文作成のための電子メディア 活用講座

コンピュータを利用して、資料の所在や文献 情報を効率よく調査できるよう、データベース の利用方法をガイダンスします。

#### ○ 図書館電子メディア利用のための基礎講座

「レポート・論文作成のための電子メディア 活用講座 | を受講するにはコンピュータ操作に 不安がある、という人向けの講座です。コンピュー タの超ビギナー向けです。

以上の講座については、附属図書館の掲示板 やホームページ等で詳しい説明・日時等カ£掲載 されていますので、是非参加して図書館をうま く使いこなせるようになってください。

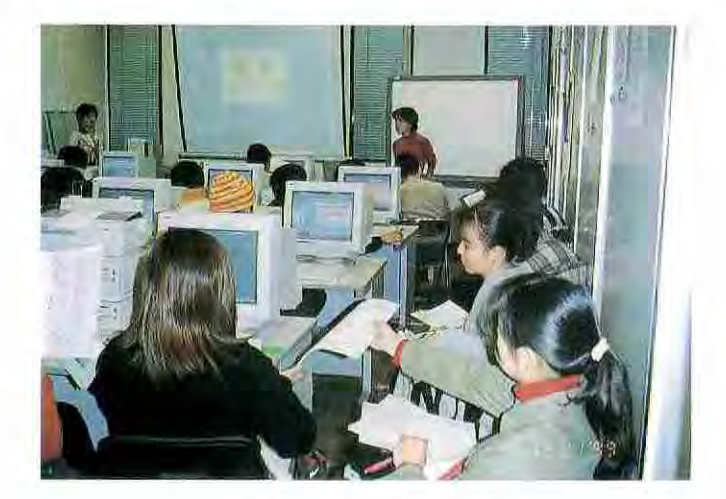

#### ○ 図書館ツアー

主に、初めて附属図書館を利用する方を対象

## 学部授業と連携して図書館情報リテラシー教育を行う 平成11年度後期授業–

附属図書館では、平成11年度の後学期に、学 部と連携して、ライブラリーーワークショップ を開催しました。

これまで、情報リテラシ一教育の一環として、 たびたび授業での申込みを受けて lコマ程度の ライブラリー・ワークショップを行っています が、今回は、附属図書館に設置された研究開発 室(情報リテラシー教育研究班)の室員でもあ る、法文学部総合社会システム学科経済学専攻 の教官と協力して、経済学専攻「基礎演習 II | で、5コマの授業を担当して行ったものです。

受講した学生は、 3クラス(夜間学生含む)、 約80余名で、図書館ガイドからはじまって、 OPAC、CD-ROMデータベースやインターネッ トを通した文献検索などの説明と実習を行いま した。最後の1コマでは、受講学生が各テーマ に基づいた文献検索のプロセスを発表し、受講

の成果を披露しました。

今回の授業とのタイアップは、本学における 情報リテラシー教育のさらなる展開として位置 付けられるもので、図書館ホームページに授業 に関するポータル·ページ##を設けて、学生と 教官と図書館が相互に情報を交換しあう場(授 業フォーラム)のベージや授業に関する諸情報 を提供するなど、これまでになかった成果が得 られています。

図書館では、今後、他の授業にも参入して情 報リテラシー教育を行う予定です。

※注:授業ポータル (サイト)とは、授業に必要なあ らゆる情報への総合案内サービスをするサイト をいい、学生が授業を受けたり、教員が授業を 行ったりするためにいつも頼りにするような 「定番」サイト (ホームページ)をいう。

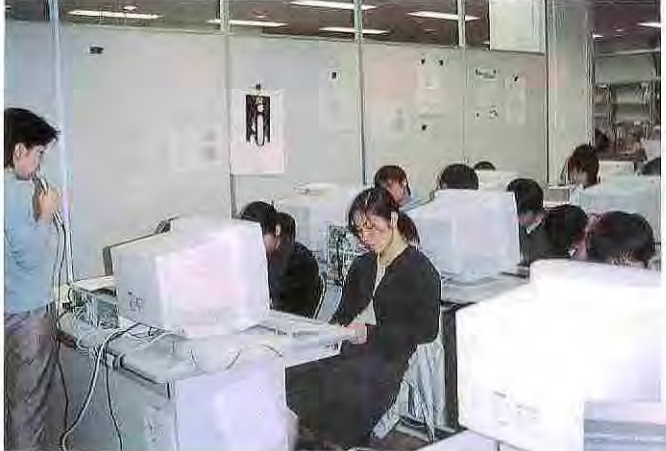

情報検索コーナーでの実習風景

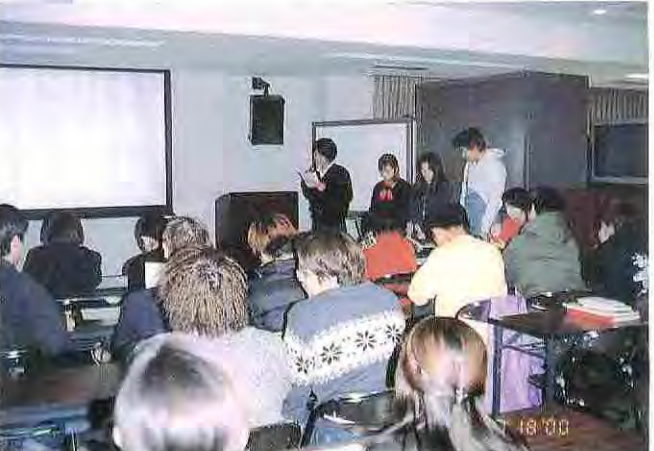

多目的ホールでの発表風景

**琉球大学附属図書館報 インストランス しょうしょう しょうしょう しゅうしょう せいしょう せいしょう マル** Vol. 33 No.2 Apr. 2000

# 図書館暦 (平成12年度)

図書館の年間スケジュールは、下表のとおりです。なお、臨時に閉館または開館時間を変更する ことがありますので、ホームページ、掲示等にご注意ください。

このほか、休館日としては、定例休館日(原則として毎月第4木曜日:本館のみ)があります。

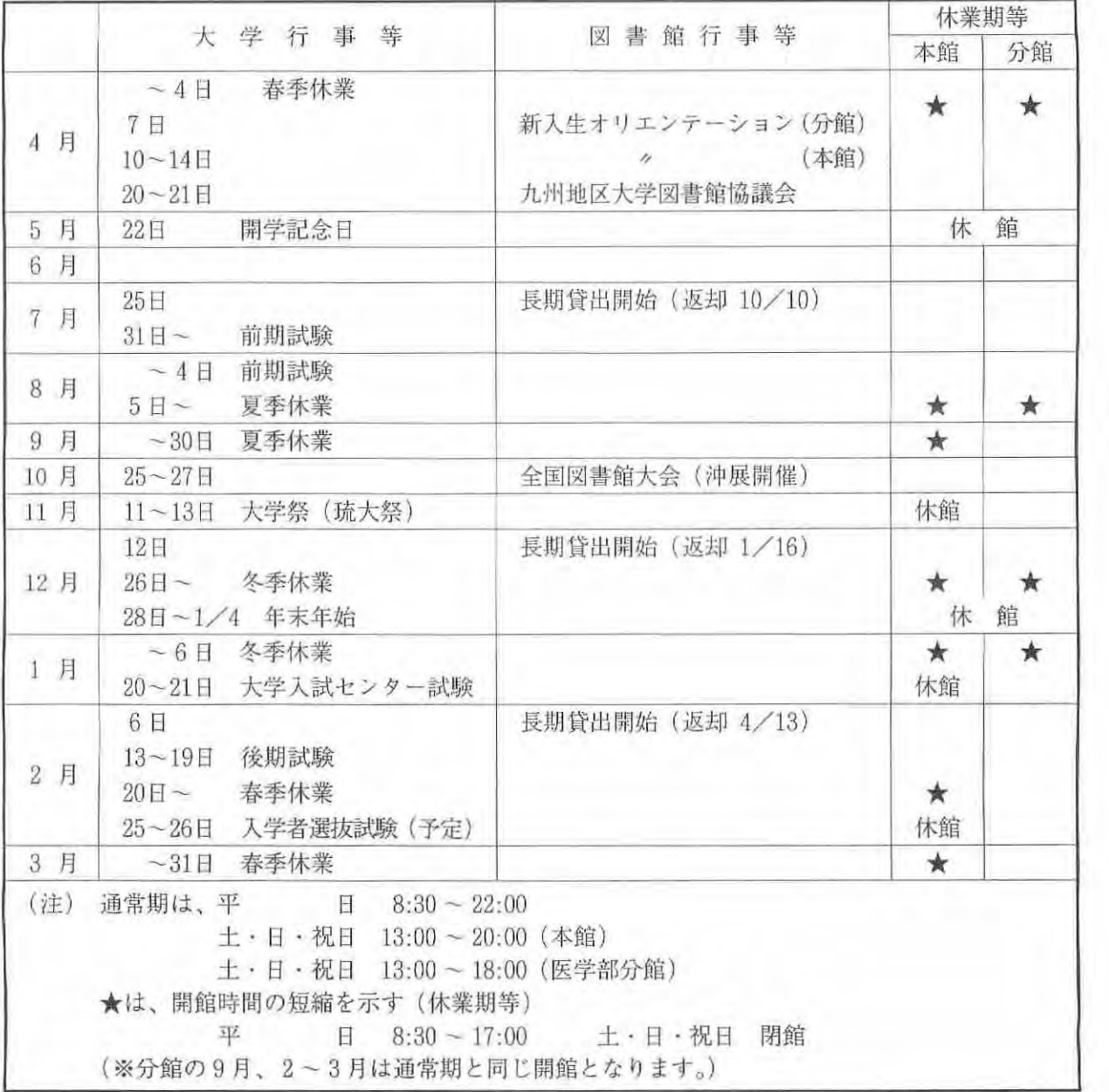

### ▶開館時間の延長について◀

本年2月23日に開催された附属図書館運営委員会において、「開館時間の延長について」以下の ように決定されました。今後とも開館時間の延長に努力していきたいと考えていますので、利用者 の皆様のご理解とご協力をよろしくお願い申し上げます。

(附属図書館運営委員会決定事項)

授業期間中における祝日開館(全11日)の実施

なお、9月15日と23日、3月20日の祝日は、休業期のため休館となります。また、祝日法の改正 に伴い、祝日開館日は変更されることがあります。

### お知らせ

#### ◎ 開館案内 2000年4~6月

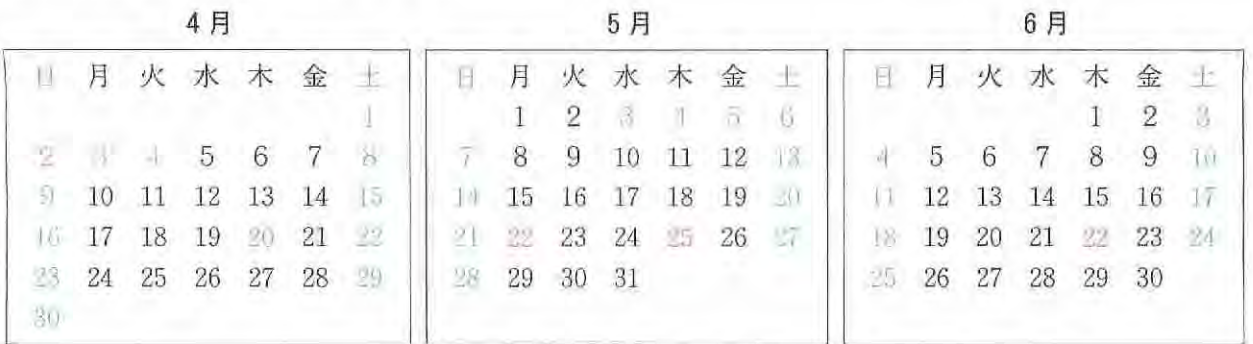

·開館時間 通常期:月~金「黒字] 8:30~22:00 土·日·祝日「尉字」 13:00~20:00 休業期: 月~金「青幸」 8:30~17:00 土·日·祝日 [赤字] 休館

·休館日 土·日曜 (春季休業:~4/4) 開学記念日 (5/22) 定例休館日 (4/20、5/25、6/22)

※本館では当月、翌月の開館案内 (カレンダー) を入り口及び掲示板に掲示しています。 ご留意ください。(年間の開館案内はホームページをご覧ください)

**◎韓国衛星放送 (KNテレビジョン)の放送サービス開始** 

附属図書館 3階の留学生コーナーに、海外衛星放送受信システムが設置されていますが、 2000 年2月1日より、多くの留学生からの要望のあった韓国衛星放送 (KNテレビジョン)の受信サー ビスを開始いたしました。

KNテレビジョンは、韓国の各テレビ局 (KBS、MBCなど自局を含め9局)から特に人気 のある番組を厳選して供給しています。チャンネルは331チャンネルです。

韓国と日本の交流が急速に進展しています 今回の韓国衛星放送サーピスの開始は、いろいろ な意味で利用者のお役にたつものと期待しています。

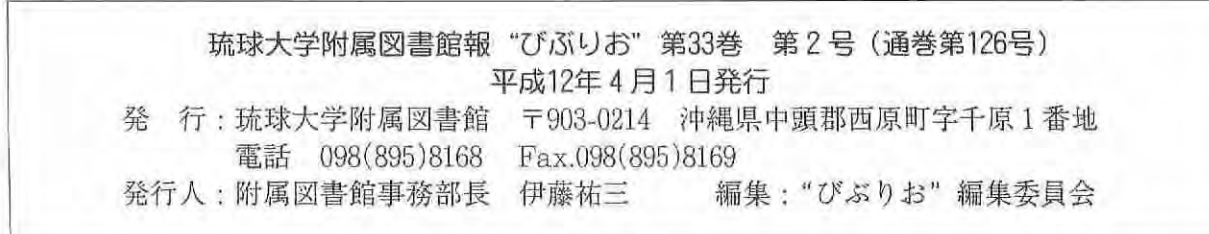

ーー